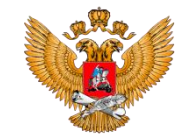

МИНИСТЕРСТВО ПРОСВЕЩЕНИЯ РОССИЙСКОЙ ФЕЛЕРАЦИИ

**ПРОГРАММА РАЗВИТИЯ СОЦИАЛЬНОЙ АКТИВНОСТИ ОБУЧАЮЩИХСЯ НАЧАЛЬНЫХ КЛАССОВ**

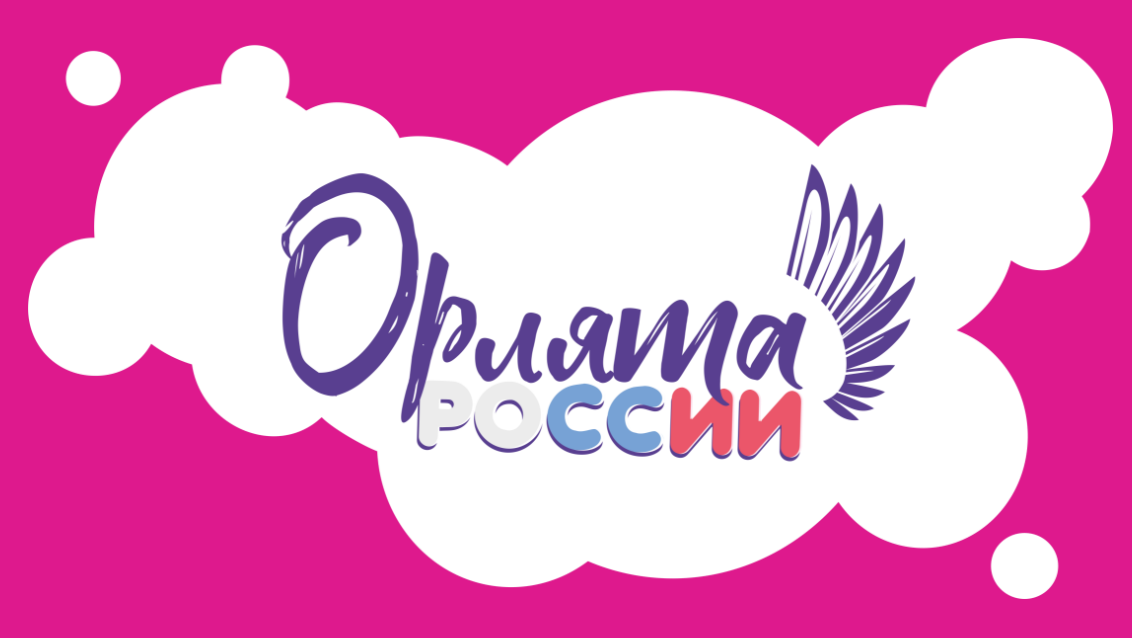

#### **УЧИМСЯ, РАСТЁМ, МЕЧТАЕМ ВМЕСТЕ!**

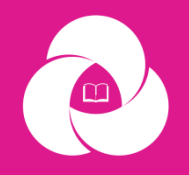

**РОССИЙСКО** ЛВИЖЕНИЕ ШКОЛЬНИКОЕ

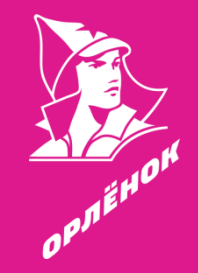

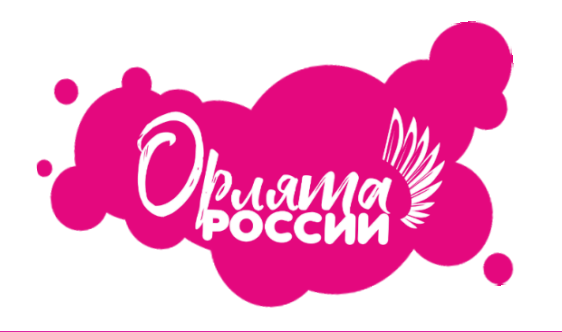

### **АЛГОРИТМ ПОДАЧИ ЗАЯВКИ:**

- **войти в свой личный кабинет на сайте РДШ как ПЕДАГОГ. Заявку может подать только педагог;**
- **проверить, что у вас заполнено и загружено согласие на обработку персональных данных (с подписью!). Без данного документа Вы не сможете подать заявку на участие в программе;**
- **зайти в раздел проекты программа «Орлята России»;**
- **заполнить все необходимые поля.** *Если Вы не нашли свою школу в списке, то вам необходимо обратиться в техническую поддержку – написать полное наименование школы и регион***.**

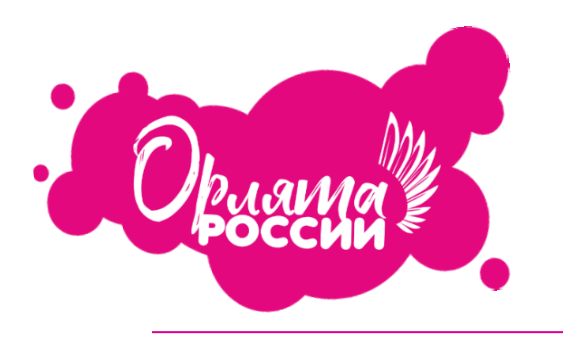

**Почему я не могу подать заявку на участие в программе?**

- **1. У Вас не загружено в личном кабинете согласие на обработку персональных данных;**
- **2. Вы зарегистрированы на сайте как родитель/ученик.**

**Регистрация в программе доступна только пользователям со статусом «Педагог», которые загрузили согласие в своём ЛК.**

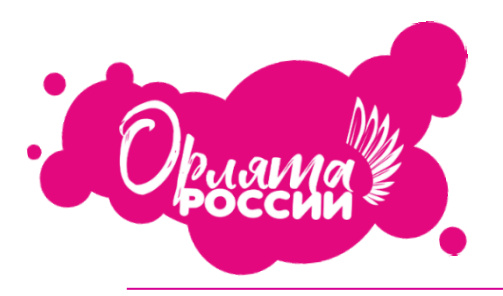

## **Что делать, если школы нет в списке при подаче заявки?**

#### **Если Вашей школы нет в списке, Вам необходимо обратиться в техническую поддержку сайта, указав регион, населённый пункт и полное наименование образовательной организации.**

укажите оощеооразовательное учреждение

Регион

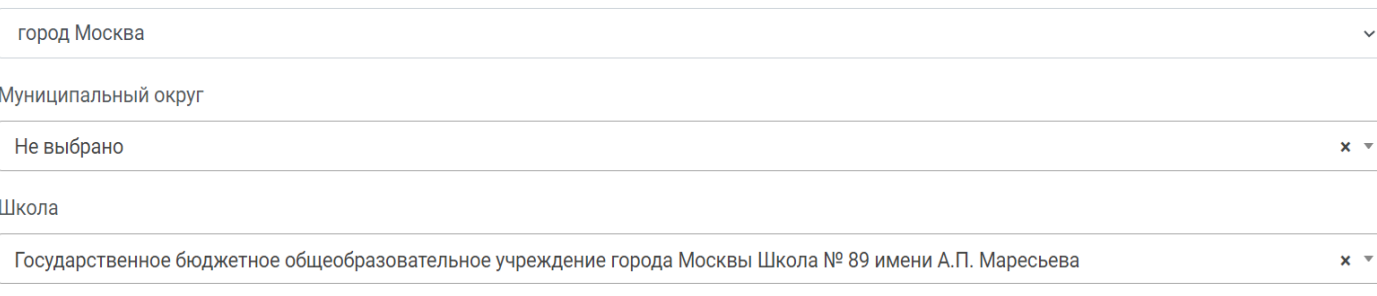

Если Вы не нашли свою школу в перечне школ обратитесь в техническую поддержку сайта рдш.ро

Отправить

#### **В ЛК педагога приходит уведомление об одобрении заявки или сообщение об ошибке в заявке, которую нужно отредактировать**

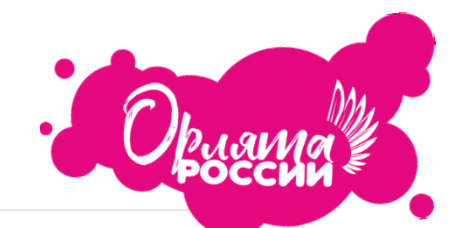

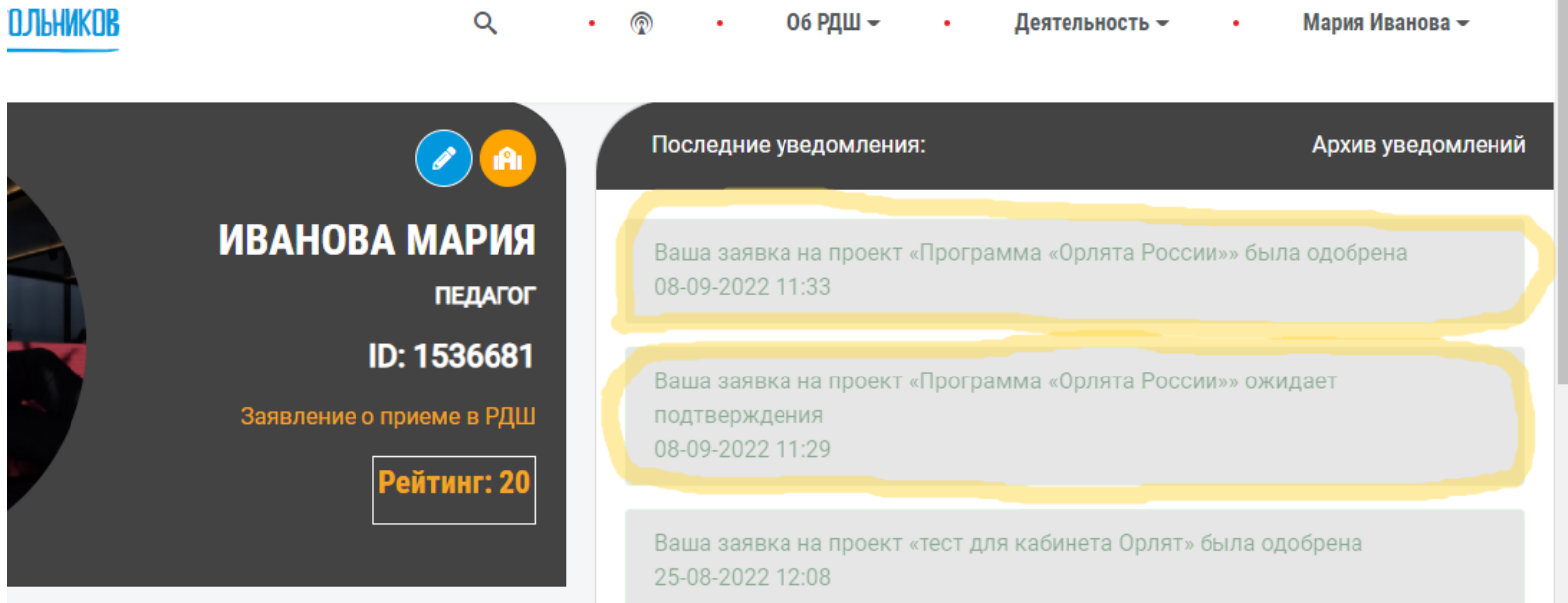

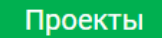

#### **АКТИВНОСТЬ**

#### **Если заявка одобрена, в ЛК учителя появляется КАБИНЕТ ПЕДАГОГА НАЧАЛЬНЫХ КЛАССОВ**

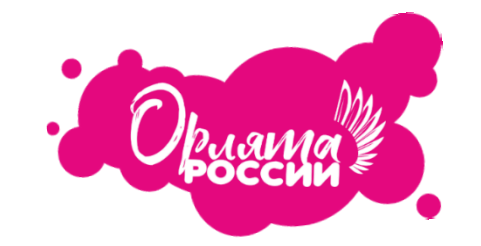

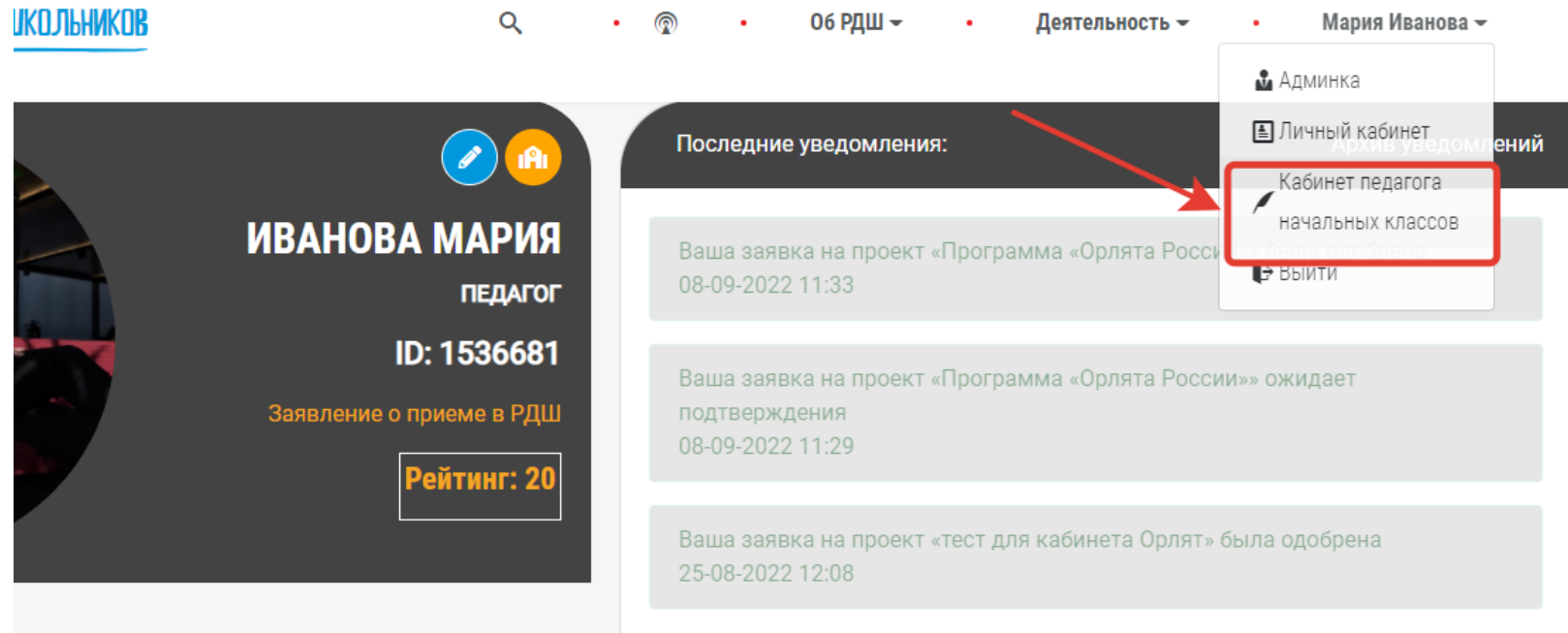

#### Проекты

#### **АКТИВНОСТЬ**

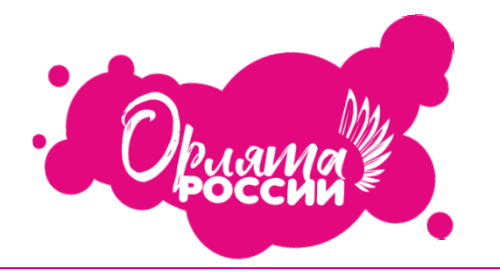

### **АЛГОРИТМ ДОБАВЛЕНИЯ ДЕТЕЙ И ЗАПОЛНЕНИЯ ИНФОРМАЦИИ О КЛАССЕ:**

- **войти в свой личный кабинет на сайте РДШ как ПЕДАГОГ;**
- **Увидеть КАБИНЕТ ПЕДАГОГА НАЧАЛЬНЫХ КЛАССОВ. Нажать на него;**
- **В разделе «ДОБАВЛЕНИЕ УЧАСТНИКОВ» внести данные ВСЕХ учеников;**
- **В задании «ИНФОРМАЦИЯ О КЛАССЕ» заполнить данные, выбрать добавленных и подтверждённых учеников.**
- **Нажать «ОТПРАВИТЬ».**
- **Заявка проходит проверку, её одобряют. Вы получаете доступ к трекам.**

# **Сколько детей должно быть зарегистрировано на сайте?**

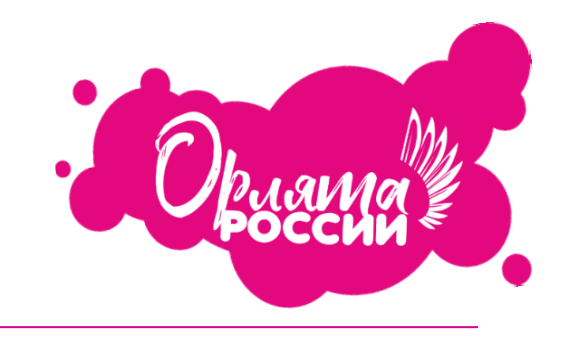

**Вы регистрируете сразу весь класс. Количество человек в классе может быть разное – 2, 4, 10, 30, 40 человек.**

**Можно ли регистрировать только несколько учеников из класса, а участвовать будет весь класс?**

**Если вы зарегистрируете не всех детей, то, к сожалению, эти дети не смогут получить значки/сертификаты за участие и принять участие в дополнительных конкурсах в рамках программы.**

# **Со скольки лет можно регистрировать детей?**

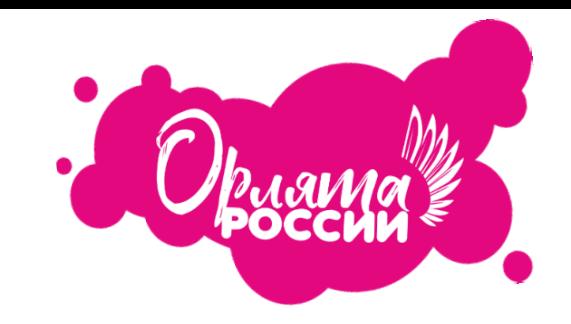

#### **Для участия в программе «Орлята России» приглашаются дети с 6 лет –** *обучающиеся 1-4-х классов***. Возраст наставников 13-18 лет.**

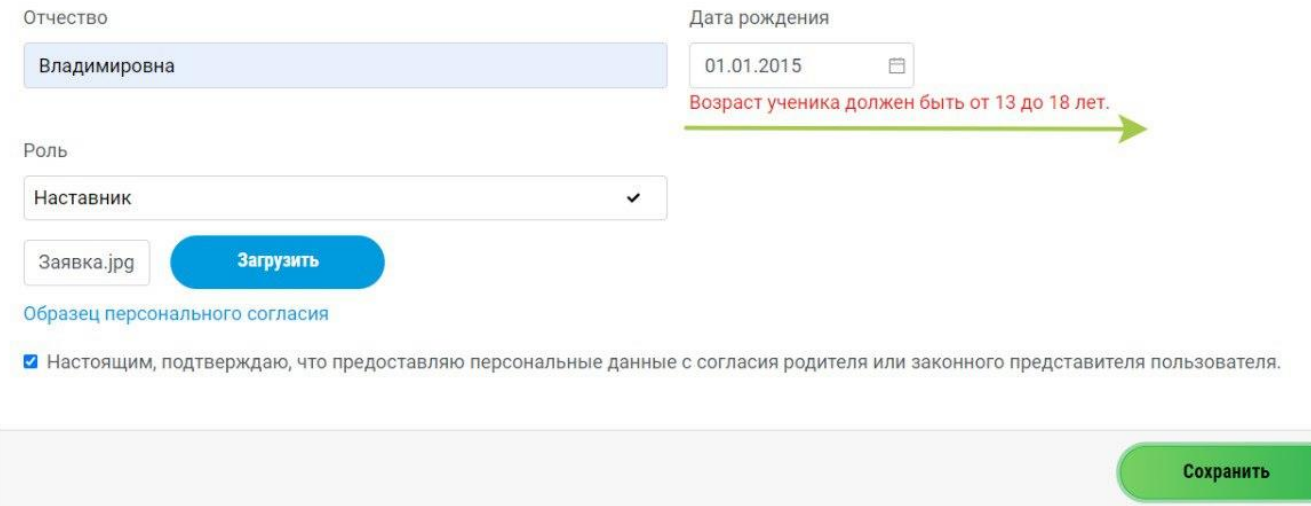

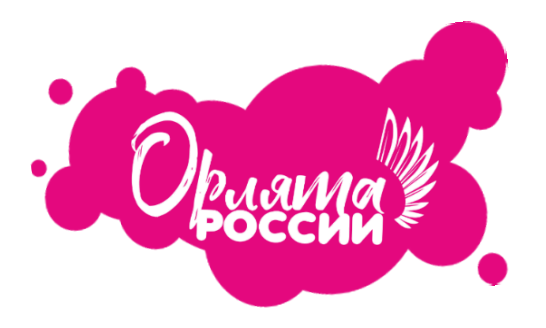

### **Можно ли зарегистрировать одного ребёнка для участия в программе?**

**Программа строится на методике коллективного творческого дела. Индивидуальное участие детей не предусмотрено. В программе участвует класс – это коллектив, команда.**

## **Нужно ли регистрировать и добавлять наставника?**

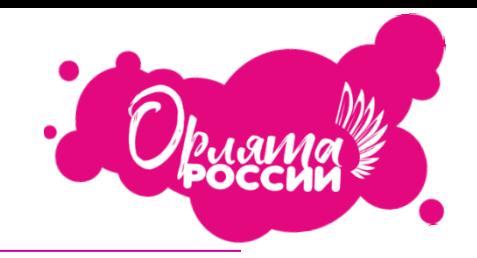

**Если Вам будет помогать реализовывать программу старшеклассник-наставник, то вы его обязательно включаете в свой список. Нужно выбрать роль «Наставник». 13-18 лет.**

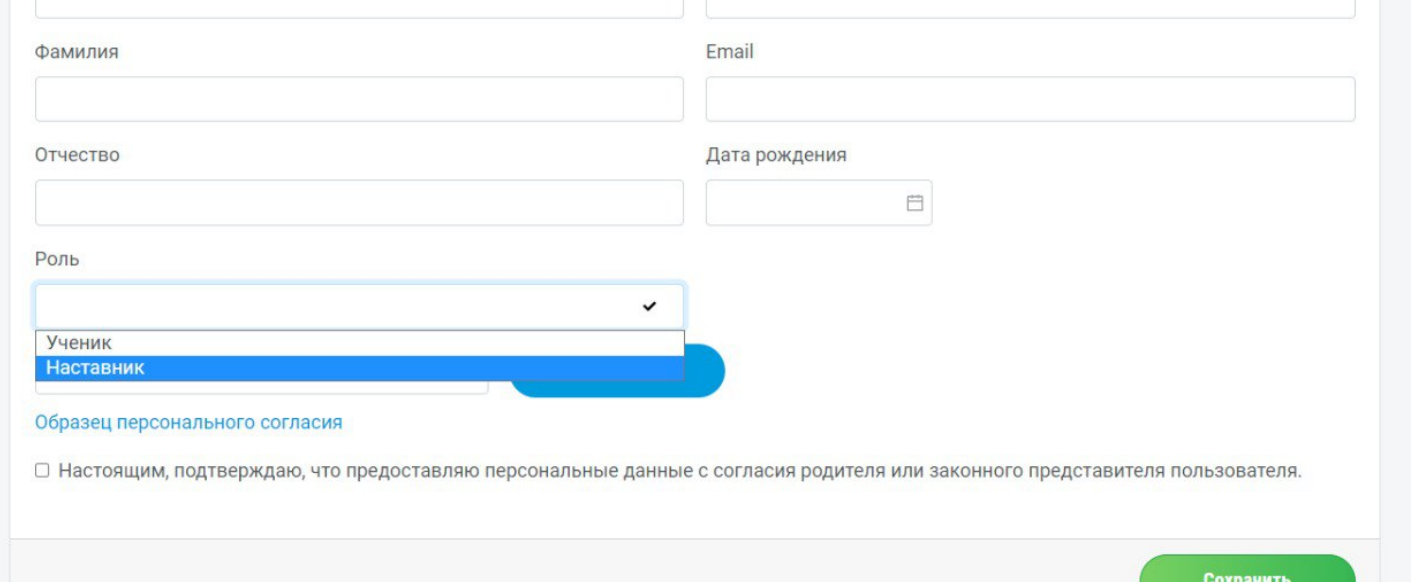

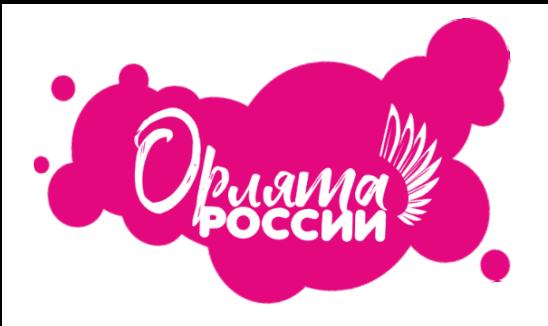

### **Что делать, если при введении данных ребёнка не получается «Сохранить» этого ребёнка?**

**Необходимо проверить корректность введённых данных. Все данные должны совпадать с данными зарегистрированного пользователя.**

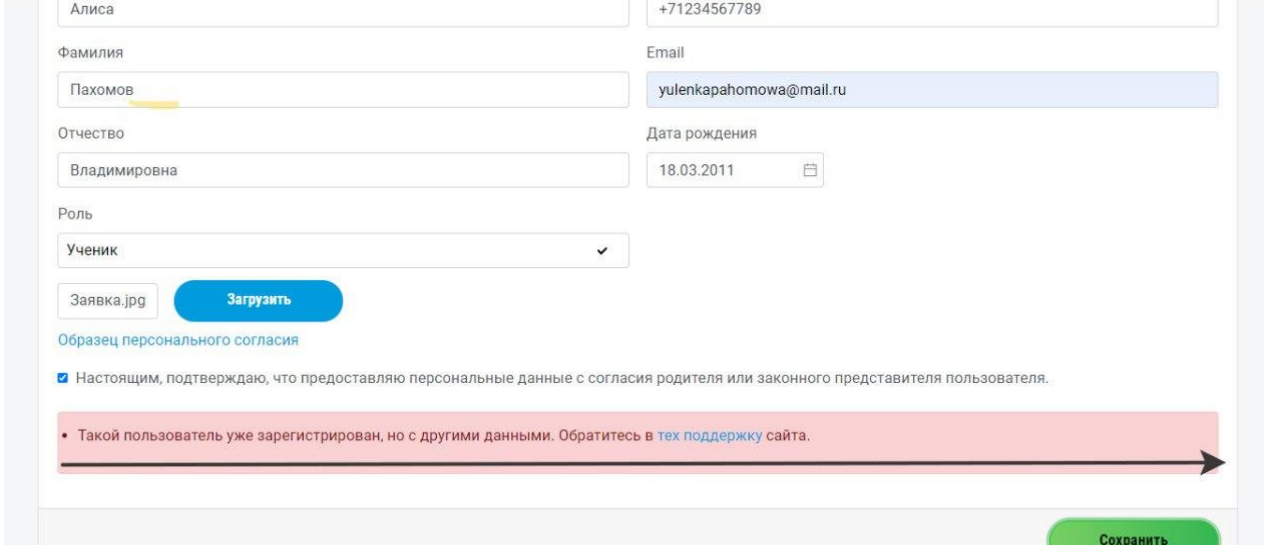

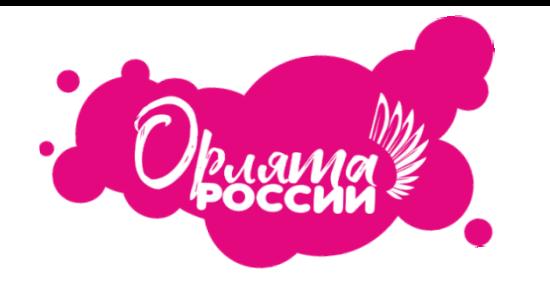

# **Не получается добавить ребёнка при регистрации. Что делать?**

**Просим Вас обращать внимание на ошибки, которые у Вас возникают при добавлении детей. Все данные должны совпадать, в том числе образовательное учреждение, которое Вы указали при подаче заявки..**

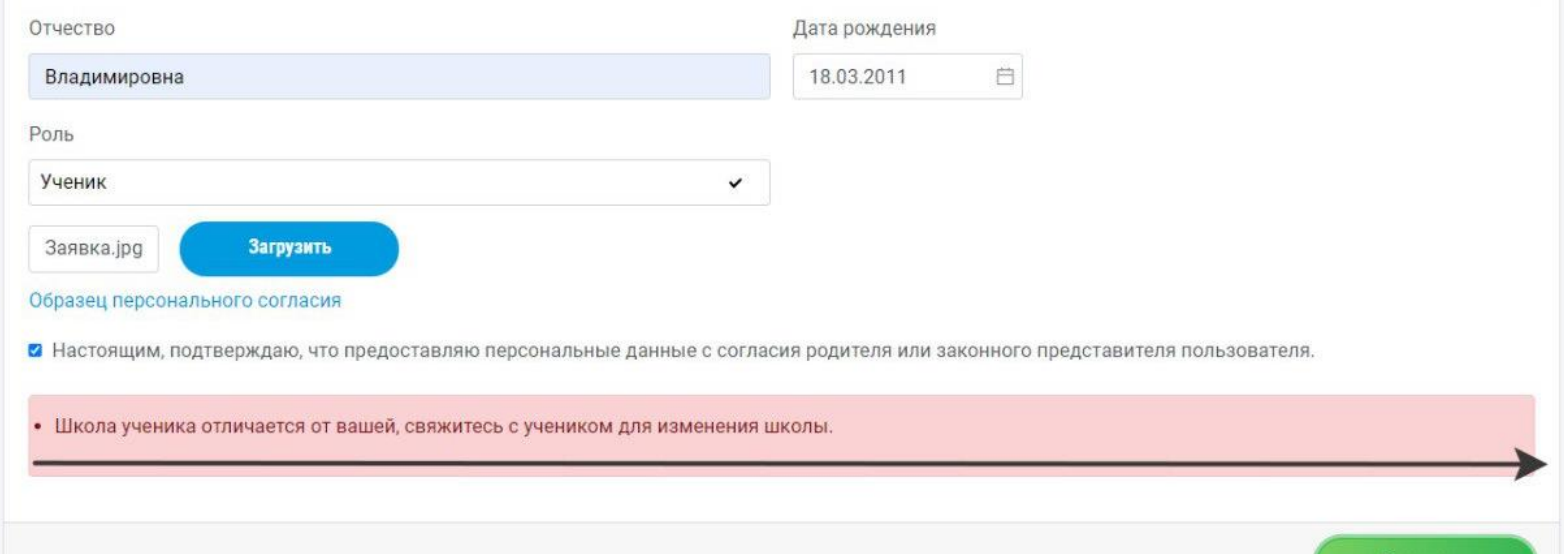

## **Где брать материалы по программе?**

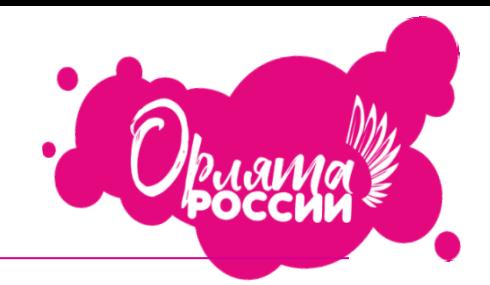

**Все материалы будут выкладываться перед установочными вебинарами по каждому треку на сайте Российского движения школьников (проекты – программа «Орлята России» – вкладка «Задания»).**

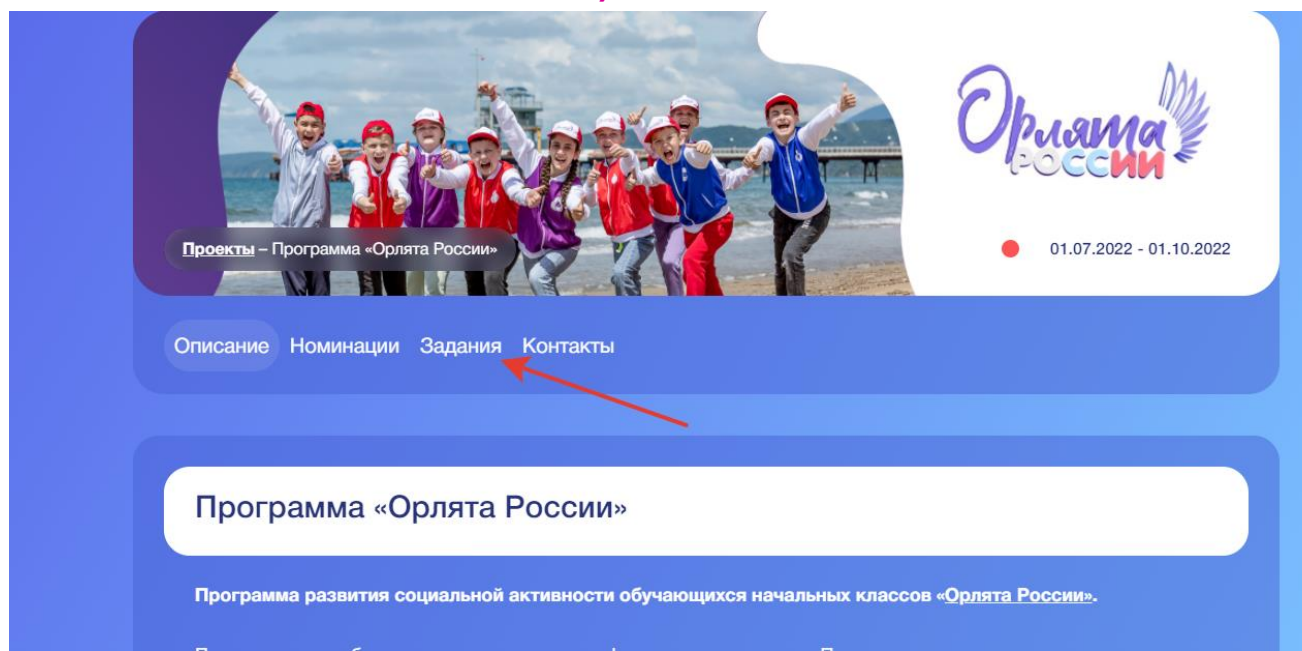

# **Где брать материалы по программе?**

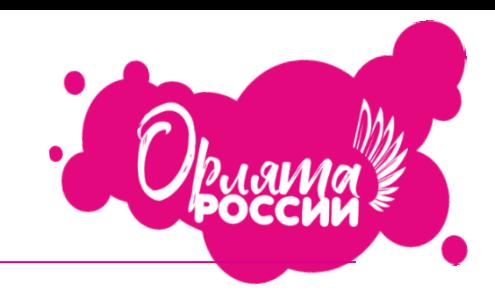

#### **УМК Программы находится на сайте орлятароссии.рф**

Программа развития

социальной активности обучающихся начальных «Орлята России»

Программа разработана в рамках реализации федерального проекта «Патриотическое воспитание граждан Российской Федерации» национального проекта «Образование» с целью удовлетворения потребностей младших школьников в социальной активности и направлена на развитие и поддержание интереса к учебным и внеурочным видам деятельности, на формирование социально значимых качеств личности обучающихся, ключевых базовых ценностей. Родина семья, природа, дружба, труд, милосердие.

В течение года обучающиеся под руководством учителей могу принять участие в коллективных творческих делах разных направленностей и достигнуть звания «Орлёнок» в 7 треках.

Положение о Программе развития социальной активности обучающихся начальных классов «Орлята России»

Методические материалы Программы развития социальной активности обучающихся начальных классов «Орлята России»

Дополнительная профессиональная программа повышения квалификации учителей начальных классов по подготовке к реализации программы «Орлята России»

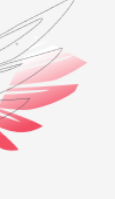

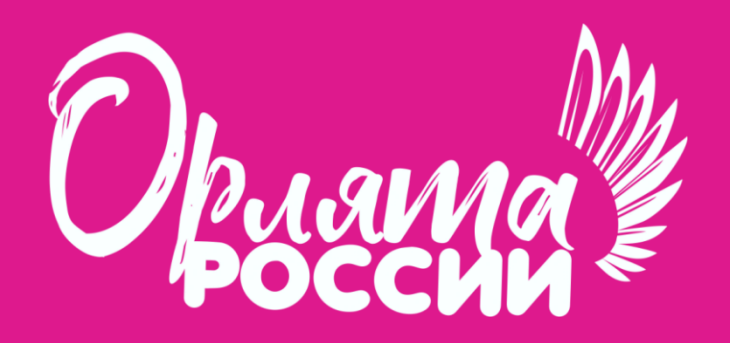

**УЧИМСЯ, РАСТЁМ, МЕЧТАЕМ ВМЕСТЕ!**

*Отдел обеспечения программы «Орлята России» Российский детско-юношеский центр» [orlyatarf@myrdsh.ru](mailto:orlyatarf@myrdsh.ru) 8 (495) – 122-21-26 (доб.211)*